# **Oracle® Audit Vault**

Release Notes

Release 10.3

#### **E23572-09**

November 2012

These *Release Notes* contain important information that was not included in the Oracle Audit Vault Release 10.3 documentation.

This document contains these topics:

- [Downloading the Latest Version of This Document](#page-0-0)
- [Upgrading from Oracle Audit Vault 10.2.3.2.x to 10.3.x](#page-0-2)
- **[Postinstallation Tasks](#page-11-0)**
- [General Installation: All Platforms](#page-12-0)
- [General Administration and Configuration Issues](#page-14-0)
- **[Source Database Configuration Issues](#page-17-0)**
- [Documentation Accessibility](#page-17-1)

# <span id="page-0-0"></span>**1 Downloading the Latest Version of This Document**

You can download the most current version of this document from the following website:

http://www.oracle.com/technetwork/database/audit-vault/documentation/index .html

# <span id="page-0-2"></span>**2 Upgrading from Oracle Audit Vault 10.2.3.2.***x* **to 10.3.***x*

This section contains the following topics:

- [Preparing to Upgrade the Audit Vault Server](#page-0-1)
- [Upgrading an Oracle Audit Vault Server Single Instance](#page-1-0)
- [Upgrading an Oracle Audit Vault Server Oracle RAC Instance](#page-5-0)
- [Upgrading the Oracle Audit Vault Agent](#page-9-0)

#### <span id="page-0-1"></span>**2.1 Preparing to Upgrade the Audit Vault Server**

Before you begin the upgrade process, you must ensure that you are using Bundle Patch 7 or later of Audit Vault Release 10.2.3.2. You cannot upgrade from Oracle Audit Vault Release 10.2.3.2.6 or earlier to Release 10.3.

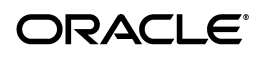

To check the bundle patch that you currently have installed on the Audit Vault Server:

- **1.** Open a shell or command prompt and go to the Audit Vault Server home directory.
- **2.** Set the Oracle Audit Vault Server environment variables.

See the following section in *Oracle Audit Vault Administrator's Guide* for more information:

http://docs.oracle.com/cd/E14472\_01/doc.102/e14459/avadm\_mng\_ config.htm#CEGHHIBD

**3.** Run the following command to find the current version of the Audit Vault Server:

\$ avctl show\_av\_status

- **4.** If the version is Release 10.2.3.2.6 or earlier, then complete the remaining steps to upgrade to the latest bundle patch.
- **5.** Log into My Oracle Support.

https://support.oracle.com

- **6.** Select the **Patches and Updates** tab.
- **7.** Search for patch ID 13087259 to find the Oracle Audit Vault Release 10.2.3.2.7 bundle patch.
- **8.** Select **Download** to download bundle patch 13087259.
- **9.** Select **Read Me** and then follow the instructions to install bundle patch 13087259.
- **10.** Upgrade Oracle Audit Vault Release 10.2.3.2.7 to the latest bundle patch.
	- For single instance installations, go to [Section](#page-1-0) 2.2.
	- For Oracle RAC environments, go to [Section](#page-5-0) 2.3.

### <span id="page-1-0"></span>**2.2 Upgrading an Oracle Audit Vault Server Single Instance**

After you have installed the bundle patch on your Oracle Audit Vault Server installation as described in [Section](#page-0-1) 2.1, you are ready to complete the procedures in this section.

**Note:** You must complete each step in these processes successfully before proceeding to the next step. Inspect all output and log files for failures, and take necessary corrective action to determine the recovery procedure if a failure occurs, referring to the appropriate Oracle documentation for the tool that has failed. If in doubt, contact Oracle Support.

Follow these steps:

- [Step 1: Prepare Oracle Audit Vault for the Upgrade](#page-2-0)
- [Step 2: Install Oracle Audit Vault Server Release 10.3 in Software Only Mode](#page-3-0)
- [Step 3: Download and Install the Latest Oracle Audit Vault Bundle Patch](#page-3-1)

#### <span id="page-2-0"></span>**2.2.1 Step 1: Prepare Oracle Audit Vault for the Upgrade**

**1.** Set the environment variables for the Oracle Audit Vault Server.

See "Checking and Setting Environment Variables" in Chapter 2 of *Oracle Audit Vault Administrator's Guide*:

http://docs.oracle.com/cd/E14472\_01/doc.102/e14459/avadm\_mng\_ config.htm#CEGJBIBF

**2.** Back up the Oracle Audit Vault database.

To use Oracle Recovery Manager (RMAN) to back up the database:

**a.** Start RMAN:

\$ rman target /

**b.** Issue the following RMAN commands. In the following example, the tag is named before upgrade.

BACKUP DATABASE FORMAT '*backup\_directory*%U' TAG before\_upgrade; BACKUP CURRENT CONTROLFILE FORMAT '*save\_controlfile\_location*';

See *Oracle Database Backup and Recovery Basics* for more information about backing up a database. See the Oracle Database Release 11.2 documentation library for more information:

http://www.oracle.com/pls/db112/homepage

**3.** Back up the Audit Vault Server home directory.

Back up or copy these files to another directory until after you have tested the upgrade.

See *Oracle Database Backup and Recovery User's Guide* for information about backing up a home directory.

**4.** Stop the Audit Vault Server.

avctl stop\_av

**5.** Disable Oracle Database Vault in the Oracle Audit Vault Server installation.

See Appendix B, "Disabling and Enabling Oracle Database Vault," in *Oracle Database Vault Administrator's Guide* for Release 10.2.0.5:

http://docs.oracle.com/cd/B19306\_01/server.102/b25166/dvdisabl.htm

**6.** Ensure that SYS/*passwd*@*SID* AS SYSDBA is in a password file, by running the orapwd utility.

cd \$ORACLE\_HOME/dbs orapwd file=orapw\$ORACLE\_SID password=*password* nosysdba=n force=y

**7.** Drop the Oracle Enterprise Manager Database Control repository.

emca -deconfig dbcontrol db -repos drop

Enter the following information:

Database SID: *database\_SID* Listener port number: *port\_number* Password for SYS user: *SYS\_password* Password for SYSMAN user: *SYSMAN\_password* **8.** Shut down Oracle Database.

SQL> SHUTDOWN IMMEDIATE

**9.** Stop the listener.

lsnrctl stop

#### <span id="page-3-0"></span>**2.2.2 Step 2: Install Oracle Audit Vault Server Release 10.3 in Software Only Mode**

- **1.** Select an empty directory for the new \$ORACLE\_HOME directory. Do not reuse the existing Audit Vault \$ORACLE\_HOME directory.
- **2.** Go to the directory where you downloaded and unzipped Audit Vault Server 10.3.0.0.0.
- **3.** Unset the TZ environment variable.
	- In CSH:

unsetenv TZ

■ In KSH:

export TZ=

■ In Bash:

unset TZ

**4.** Invoke the installer as follows:

```
./av/Disk1/runInstaller oracle_install_db_SID=SID
```
*SID* is the SID of the Audit Vault 10.2.3.2.7 Server database that you are upgrading from.

#### <span id="page-3-1"></span>**2.2.3 Step 3: Download and Install the Latest Oracle Audit Vault Bundle Patch**

- **1.** Download OPatch version 11.2.0.3.0 or later from My Oracle Support (patch ID 6880880).
- **2.** Unzip this downloaded zip file into the Release 10.3.0.0.0 Audit Vault Server home directory.
- **3.** Download the latest Oracle Audit Vault Release 10.3 bundle patch from My Oracle Support.

https://support.oracle.com

**4.** Unzip the downloaded the patch into a directory outside the Audit Vault Server home directory.

A new directory named after the patch release number (for example, 12345678) is created.

- **5.** Set the environment variables for the new Oracle Audit Vault Server home directory as follows:
	- Set the ORACLE\_SID environment variable to the SID used by Oracle Database Release 10.2.3.
	- Set the remaining environment variables to the new Audit Vault Server environment.

See "Checking and Setting Environment Variables" in Chapter 2 of *Oracle Audit Vault Administrator's Guide*:

http://docs.oracle.com/cd/E23574\_01/admin.103/e23571/avadm\_mng\_ config.htm#CEGJBIBF

**6.** Apply the latest Audit Vault Release 10.3 bundle patch by using the opatch apply command from the directory in which you unzipped the patch.

For example:

\$ORACLE\_HOME/OPatch/opatch apply *patch\_number*

Ensure that you do *not* run the avca apply\_patch command, even though the patch README instructs you to do so. (The README applies to upgrades from Release 10.3.0.0.0 to the latest bundle patch, not from Release 10.2.3.2.7.)

- <span id="page-4-0"></span>**7.** Set the ORACLE\_UNQNAME environment variable to match the ORACLE\_SID value.
	- For single instance installations, set ORACLE\_UNQNAME to match the ORACLE\_SID value.
	- For Oracle RAC installations, set ORACLE\_UNQNAME to match the database name (that is, not the node-specific SID).

For example, if your shell is CSH and you are using a single-instance installation:

setenv ORACLE\_UNQNAME *oracle\_sid*

**8.** Run Net Configuration Assistant (NetCA) interactively.

When the NetCA graphical interface appears, follow the instructions. Use a listener name LISTENER\_*Oracle\_SID*, where *sid* the value of the ORACLE\_UNQNAME variable that you set in Step [7](#page-4-0). Use the same listener port as in the Release 10.2.3.2.7 installation. You can find these values in the \$ORACLE\_ HOME/network/admin/listener.ora file for the Release 10.2.3.2 installation.

**9.** In the Audit Vault Server home directory, disable Oracle Database Vault.

The Audit Vault Server uses Oracle Database Release 11.2. See the following instructions for disabling Database Vault on this server:

http://docs.oracle.com/cd/E11882\_01/server.112/e23090/dvdisabl.htm

**10.** Run Database Upgrade Assistant (DBUA) manually by using the same SID as your Audit Vault Release 10.2.3.2.7 installation.

dbua -silent -sid *SID* -oracleHome *previous\_Oracle\_home\_directory* -disableArchiveLogMode -recompile\_invalid\_objects true -degree\_of\_parallelism 2 -upgradeTimezone -emConfiguration LOCAL -dbsnmpPassword *password* -sysmanPassword *password*

Check the upgrade logs for any errors in the location pointed by Database Upgrade Assistant before you proceed to the next step.

**11.** In SQL\*Plus, log in as SYS with the SYSDBA privilege and then set the COMPATIBLE initialization parameter to reflect the Release 11.2.0.3 upgrade.

sqlplus sys as sysdba Enter password: *password*

SQL> ALTER SYSTEM SET COMPATIBLE='11.2.0.3.0' SCOPE=SPFILE;

**12.** Restart Oracle Database.

SQL> SHUTDOWN IMMEDIATE SQL> STARTUP

**13.** Run the AVCA upgrade script to upgrade Audit Vault, as follows:

avca upgrade -old\_oh *Oracle\_home*

Ensure that you specify the old Audit Vault Server Release 10.2.3.2.7 home directory in this step.

When this script completes, the Audit Vault Server 10.3 upgrade is successful and Oracle Database Vault is automatically enabled.

**14.** After the upgrade script completes successfully, run the following AVCTL command and check that the result shows the latest bundle patch release number:

avctl show\_av\_status

**15.** Ensure that listener*\_Oracle\_SID* is running with TCPS with HTTP.

listener status listener*\_Oracle\_SID*

### <span id="page-5-0"></span>**2.3 Upgrading an Oracle Audit Vault Server Oracle RAC Instance**

After you have installed the bundle patch (BP7) on your Oracle Audit Vault Server installation as described in [Section](#page-0-1) 2.1, you are ready to complete the procedures in this section.

**Note:** You must complete each step in these processes successfully before proceeding to the next step. Inspect all output and log files for failures, and take necessary corrective action to determine the recovery procedure if a failure occurs, referring to the appropriate Oracle documentation for the tool that has failed. If in doubt, contact Oracle Support.

- [Step 1: Prepare Oracle Audit Vault for the Upgrade](#page-5-1)
- [Step 2: Install Oracle Audit Vault Server Release 10.3 in Software Only Mode](#page-7-1)
- [Step 3: Download and Install the Latest Oracle Audit Vault Bundle Patch](#page-7-0)

#### <span id="page-5-1"></span>**2.3.1 Step 1: Prepare Oracle Audit Vault for the Upgrade**

**1.** Check the Oracle RAC Cluster Ready Services (CRS) Version.

Ensure that the CRS version is Release 11.2.0.3 or later. If the CRS version is not Release 11.2.0.3 or later, then you must first patch CRS to Release 11.2.0.3 before continuing with this upgrade.

**2.** Set the environment variables for the Oracle Audit Vault Server.

See "Checking and Setting Environment Variables" in Chapter 2 of *Oracle Audit Vault Administrator's Guide*:

http://docs.oracle.com/cd/E14472\_01/doc.102/e14459/avadm\_mng\_ config.htm#CEGJBIBF

**3.** Back up the Oracle Audit Vault database.

To use Oracle Recovery Manager (RMAN) to back up the database:

**a.** Start RMAN:

\$ rman target /

**b.** Issue the following RMAN commands. In the following example, the tag is named before\_upgrade.

BACKUP DATABASE FORMAT '*backup\_directory*%U' TAG before\_upgrade; BACKUP CURRENT CONTROLFILE FORMAT '*save\_controlfile\_location*';

See *Oracle Database Backup and Recovery Basics* for more information about backing up a database. See the Oracle Database Release 11.2 documentation library for more information:

http://www.oracle.com/pls/db112/homepage

**4.** Back up the Audit Vault Server home directory.

Back up or copy these files to another directory until after you have tested the upgrade.

See *Oracle Database Backup and Recovery User's Guide* for information about backing up a home directory.

**5.** Shut down Oracle Database.

SQL> SHUTDOWN IMMEDIATE

- **6.** Do the following in all nodes:
	- **a.** Disable Oracle Database Vault in the Oracle Audit Vault Server installation.

See Appendix B, "Disabling and Enabling Oracle Database Vault," in *Oracle Database Vault Administrator's Guide* for Release 10.2.0.5:

http://docs.oracle.com/cd/B19306\_01/server.102/b25166/dvdisabl.htm

**b.** Ensure that SYS/*passwd*@*SID* AS SYSDBA is in a password file, by running the orapwd utility.

cd \$ORACLE\_HOME/dbs orapwd file=orapw\$ORACLE\_SID password=*password* nosysdba=n force=y

**7.** In the primary node, drop the Oracle Enterprise Manager Database Control repository.

emca -deconfig dbcontrol db -repos drop

Enter the following information:

Database SID: *database\_SID* Listener port number: *port\_number* Password for SYS user: *SYS\_password* Password for SYSMAN user: *SYSMAN\_password*

**8.** Stop the Audit Vault Server.

avctl stop\_av

**9.** Stop the listener.

srvctl stop listener

#### <span id="page-7-1"></span>**2.3.2 Step 2: Install Oracle Audit Vault Server Release 10.3 in Software Only Mode**

- **1.** Select an empty directory for the new \$ORACLE\_HOME directory. Do not reuse the existing Audit Vault \$ORACLE\_HOME directory.
- **2.** Go to the directory where you downloaded and unzipped Audit Vault Server 10.3.0.0.0.
- **3.** Unset the TZ environment variable.
	- In CSH:

unsetenv TZ

■ In KSH:

export TZ=

■ In Bash:

unset TZ

**4.** Invoke the installer as follows:

./av/Disk1/runInstaller oracle\_install\_db\_SID=*SID*

*SID* is the SID of the Audit Vault 10.2.3.2.7 Server database that you are upgrading from.

In an Oracle RAC environment, the database unique name differs from the database SID. The SID is node-specific, whereas the database unique name is not. Therefore, ensure that you use the SID, not the database unique name when you invoke the installer.

#### <span id="page-7-0"></span>**2.3.3 Step 3: Download and Install the Latest Oracle Audit Vault Bundle Patch**

- **1.** Download OPatch version 11.2.0.3.0 or later from My Oracle Support (patch ID 6880880).
- **2.** Unzip this downloaded zip file into the Release 10.3.0.0.0 Audit Vault Server home directory.
- **3.** Download the latest Oracle Audit Vault Release 10.3 bundle patch from My Oracle Support.

https://support.oracle.com

**4.** Unzip the downloaded the patch into a directory outside the Audit Vault Server home directory.

A new directory named after the patch number (for example, 12345678) is created.

- **5.** Set the environment variables for the new Oracle Audit Vault Server home directory as follows:
	- Set the ORACLE\_SID environment variable to the SID used by Oracle Database Release 10.2.3.
	- Set the remaining environment variables to the new Audit Vault Server environment.

See "Checking and Setting Environment Variables" in Chapter 2 of *Oracle Audit Vault Administrator's Guide*:

http://docs.oracle.com/cd/E23574\_01/admin.103/e23571/avadm\_mng\_ config.htm#CEGJBIBF

**6.** Apply the latest Oracle Audit Vault Release 10.3 bundle patch by using the opatch apply command from the directory in which you unzipped the patch.

For example:

\$ORACLE\_HOME/OPatch/opatch apply *patch\_number*

Ensure that you do *not* run the avca apply\_patch command, even though the patch README instructs you to do so. (The README applies to upgrades from 10.3.0.0.0 to the latest bundle patch, not from 10.2.3.2.7.)

- **7.** Set the ORACLE UNQNAME environment variable as follows:
	- For single instance installations, set ORACLE\_UNQNAME to match the ORACLE\_SID value.
	- For Oracle RAC installations, set ORACLE\_UNQNAME to match the database name (that is, not the node-specific SID).

For example, if your shell is CSH and you are using a single-instance installation:

setenv ORACLE\_UNQNAME *oracle\_sid*

**8.** Run Net Configuration Assistant (NetCA) interactively and accept all the defaults. Ensure that the port that you specify is not in use.

dbua

**9.** Run Database Upgrade Assistant (DBUA) manually by using the same SID as your 10.3.2.6 or 10.2.3.2.7 installation.

dbua -silent -sid *SID* -oracleHome *10.2.3.2.x\_Server\_Oracle\_home\_directory* -disableArchiveLogMode -recompile\_invalid\_objects true -degree\_of\_parallelism 2 -upgradeTimezone -emConfiguration LOCAL -dbsnmpPassword *password* -sysmanPassword *password*

**10.** In SQL\*Plus, log in as SYS with the SYSDBA privilege and then set the COMPATIBLE initialization parameter to reflect the Release 11.2.0.3 upgrade.

sqlplus sys as sysdba Enter password: *password*

SQL> ALTER SYSTEM SET COMPATIBLE='11.2.0.3.0' SCOPE=SPFILE;

**11.** Restart Oracle Database.

SQL> SHUTDOWN IMMEDIATE SQL> STARTUP

**12.** Run the AVCA upgrade script to upgrade Audit Vault, as follows:

avca upgrade -old\_oh *Oracle\_home* -rac Y -racnode *node\_1*,*node\_2*, *node\_n*

Ensure that you specify the old Audit Vault Server Release 10.2.3.2.7 home directory in this step.

When this script completes, the Audit Vault Server 10.3 upgrade is successful and Oracle Database Vault is automatically enabled.

**13.** Enable Oracle Database Vault manually on all the other nodes.

See Appendix B, "Disabling and Enabling Oracle Database Vault," in *Oracle Database Vault Administrator's Guide* for Release 11.2:

http://docs.oracle.com/cd/E11882\_01/server.112/e23090/dvdisabl.htm

**14.** After the upgrade script completes successfully, then run the following AVCTL command and check that the result shows the release number for the latest Oracle Audit Vault bundle patch:

avctl show\_av\_status

#### <span id="page-9-0"></span>**2.4 Upgrading the Oracle Audit Vault Agent**

This section contains:

- Information Required to Upgrade the Audit Vault Agent to the Latest Bundle [Patch](#page-9-2)
- [Preparing to Upgrade the Oracle Audit Vault Agent](#page-9-1)
- [Upgrading the Audit Vault Agent to Release 10.3.0.0.0](#page-10-0)
- [Applying the Latest Audit Vault Agent Bundle Patch](#page-11-1)

#### <span id="page-9-2"></span>**2.4.1 Information Required to Upgrade the Audit Vault Agent to the Latest Bundle Patch**

You must have the name of the agent, the agent user name, and the agent password that were provided during the initial installation of the Audit Vault Agent. For example, if the Release 10.2.3.2.7 agent name is myagent and it is configured to use the user name myagentuser, then you must use the same agent name/user name for the Release 10.3.0.0.0 agent as well, because it is an upgrade.

If you do not remember the name of the agent or the agent user name, then you can find them by logging into the Audit Vault Console, and clicking on the **Agents** tab. You may need to view or edit the agent to obtain the user name.

If you cannot remember the agent password, follow the instructions in Chapter 5, Section 5.4.4, "Changing the AV\_AGENT Password," in the *Oracle Audit Vault Administrator's Guide*.

#### <span id="page-9-1"></span>**2.4.2 Preparing to Upgrade the Oracle Audit Vault Agent**

Before upgrading an Oracle Audit Vault Agent to the latest bundle patch, ensure that you have already upgraded the Oracle Audit Vault Server to the latest bundle patch. An Audit Vault Server can only manage agents with version numbers less than or equal to its own.

You can upgrade to the Release 10.3 version of Oracle Audit Vault if your agent version is 10.2.3.2.6 or later.

To check the bundle patch that you currently have installed for the Audit Vault agent:

- **1.** Go to the computer on which you have installed Audit Vault agent home.
- **2.** Set the Audit Vault agent environment variables.

See the following section in *Oracle Audit Vault Administrator's Guide* for more information:

http://docs.oracle.com/cd/E14472\_01/doc.102/e14459/avadm\_mng\_ config.htm#CEGHHIBD

**3.** Run the following command to find the current version of the Audit Vault agent:

\$ cat \$ORACLE\_ HOME/oc4j/j2ee/home/applications/AVAgent/AVAgent/WEB-INF/classes/av.properties

Output similar to the following appears. Look for the line that begins with av.release.version to find the currently installed version.

```
#Thu Mar 01 13:17:48 PST 2012
av.agent.name=Local
av.dn=
av.log.level=INFO
url=jdbc\:oracle\:oci\:@AV
av.agent=true
av.release.version=10.2.3.2.6
```
- **4.** If the version is Oracle Audit Vault Release10.2.3.2.5 or earlier, then complete the remaining steps in this procedure to upgrade to Release 10.2.3.2.7.
- **5.** Log into My Oracle Support.

https://support.oracle.com

- **6.** Select the **Patches and Updates** tab.
- **7.** Search for patch ID 13087259 to find the Oracle Audit Vault Release 10.2.3.2.7 bundle patch.
- **8.** Select **Download** to download bundle patch 13087259.
- **9.** Select **Read Me** and then follow the instructions to install bundle patch 13087259.
- **10.** Stop all collectors that are running in the agent, and then stop the agent, as follows:
	- **a.** Set the environment variables as described in the following section of *Oracle Audit Vault Administrator's Guide*:

http://docs.oracle.com/cd/E14472\_01/doc.102/e14459/avadm\_mng\_ config.htm#CEGHHIBD

**b.** From the Audit Vault Server, stop the collectors.

avctl stop\_collector -collname *collector\_name* -srcname *source\_name*

**c.** From the Audit Vault collection agent, stop the agent.

avctl stop\_agent

#### <span id="page-10-0"></span>**2.4.3 Upgrading the Audit Vault Agent to Release 10.3.0.0.0**

**1.** Unset the ORACLE\_HOME, ORACLE\_BASE, TWO\_TASK, and TNS\_ADMIN environment variables.

For example:

unset ORACLE\_HOME unset ORACLE\_BASE unset TWO\_TASK

unset TNS\_ADMIN

**2.** Install Audit Vault Agent 10.3.0.0.0.

When prompted, specify the same agent name, agent user name, and password that you used in the previous release. See [Section](#page-9-2) 2.4.1 for more information.

See *Oracle Audit Vault Agent Installation Guide*:

http://docs.oracle.com/cd/E23574\_01/install.103/e23588/toc.htm

**3.** After the installation completes successfully, set the environment variables to match the directory in which you installed the Audit Vault Release 10.3 agent.

See the following section in *Oracle Database Vault Administrator's Guide*, Release 10.3, Chapter 2, "Registering Source Databases and Collectors."

http://docs.oracle.com/cd/E23574\_01/admin.103/e23571/avadm\_mng\_ config.htm#CEGJBIBF

**4.** Run the AVCA upgrade script:

avca upgrade -old\_oh *10.2.3.2.x\_Agent\_Oracle\_home*

The script should complete almost immediately. When this script completes, the Audit Vault Agent 10.3 upgrade is successful. It does not produce any output for a successful upgrade. If there are errors, then check the \$ORACLE\_ HOME/av/log/avca.log file.

- **5.** Uninstall the Audit Vault 10.2.3 agent.
	- **a.** Open a new terminal window.
	- **b.** In the previous Oracle home directory, run the \$ORACLE\_ HOME/oui/bin/runInstaller to start Oracle Universal installer.
	- **c.** In Oracle Universal Installer, choose **Deinstall Products**.

#### <span id="page-11-1"></span>**2.4.4 Applying the Latest Audit Vault Agent Bundle Patch**

The latest Oracle Audit Vault Release 10.3 is available on My Oracle Support.

# <span id="page-11-0"></span>**3 Postinstallation Tasks**

After you install Oracle Audit Vault, check if there is a patch set or critical patch update (CPU) available. Before applying any Oracle Audit Vault patch sets, back up your Oracle Audit Vault database, the Oracle Audit Vault Server home, and the Oracle Audit Vault collection agent home. See [Section](#page-11-2) 3.1 for more information.

This section describes the following postinstallation tasks if you need to update this patch:

- [Back Up and Recovery of Oracle Audit Vault](#page-11-2)
- [Critical Patch Update \(CPU\)](#page-12-1)

#### <span id="page-11-2"></span>**3.1 Back Up and Recovery of Oracle Audit Vault**

Back up the files before you begin a critical patch upgrade and keep these files until you have tested the upgrade.

## <span id="page-12-1"></span>**3.2 Critical Patch Update (CPU)**

A CPU is a collection of patches for security vulnerabilities. It also includes non-security fixes required (because of interdependencies) by those security patches. CPUs are cumulative, and they are provided quarterly on the Oracle Technology Network (OTN). As a best practice, apply the latest CPUs to the Oracle Audit Vault Server.

For information about critical patch updates and security alerts, see:

<http://www.oracle.com/technetwork/topics/security/alerts-086861.html>

# <span id="page-12-0"></span>**4 General Installation: All Platforms**

This section describes known issues and workarounds for single instance and Oracle installations on all platforms.

This section contains:

- [Errors in avca.log After a Server Upgrade](#page-12-2)
- Invalid Objects Appear After Upgrade of Single Instance Database from Audit [Vault 10.2.3.2.6 to 10.3](#page-13-0)
- **[Audit Vault Agent Deinstallation Error](#page-13-1)**
- [Errors When Running DBUA During Upgrade for Oracle RAC](#page-13-2)
- Oracle RAC Remote Databases Down on IBM AIX on Power Systems After [Installation](#page-14-2)
- [Installation Failures on IBM AIX 6.1 TL7 SP1 Systems](#page-14-3)
- [SQL Exception Error During 10.2.3.2.7 to redact\\_partial\\_cc Upgrade](#page-14-1)

### <span id="page-12-2"></span>**4.1 Errors in avca.log After a Server Upgrade**

When you upgrade the Audit Vault Server from a previous release, error messages appear in the \$ORACLE\_HOME/av/log/avca.log file. This problem does not affect the Audit Vault agent installation.

These error messages are as follows:

```
ORA-00001: unique constraint (DVSYS.*) violated 
ORA-00955: name is already used by an existing object 
ORA-02260: table can have only one primary key 
ORA-02261: such unique or primary key already exists in the table 
ORA-02275: such a referential constraint already exists in the table 
ORA-02303: cannot drop or replace a type with type or table dependents 
ORA-04042: procedure, function, package, or package body does not exist 
ORA-01920: user name '*' conflicts with another user or role name 
ORA-01921: role name '*' conflicts with another user or role name 
ORA-01951: ROLE 'AV_*' not granted to 'SYS' 
ORA-01952: system privileges not granted to 'DBA' 
ORA-24145: evaluation context DVSYS.* already exists
```
**Workaround:** You can ignore these error messages.

**Oracle Bug:** 8489866

### <span id="page-13-0"></span>**4.2 Invalid Objects Appear After Upgrade of Single Instance Database from Audit Vault 10.2.3.2.6 to 10.3**

After you upgrade from Audit Vault Release 10.2.3.2.*x* to Release 10.3, invalid objects may appear.

For example:

SOL> SELECT OBJECT NAME, OBJECT ID, OWNER FROM ALL OBJECTS WHERE STATUS='INVALID';

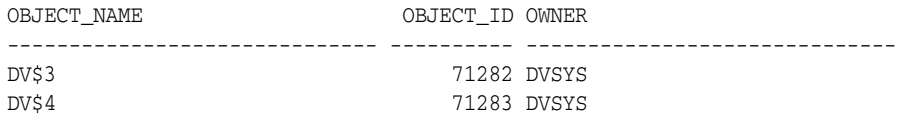

2 rows selected.

**Workaround:** Run the UTL\_RECOMP.RECOMP\_SERIAL PL/SQL procedure to recompile the invalid objects.

exec utl\_recomp.recomp\_serial('DVSYS');

**Oracle Bug:** 13389960

#### <span id="page-13-1"></span>**4.3 Audit Vault Agent Deinstallation Error**

When deinstalling Audit Vault Agent from home, you may see the following error.

```
AVAGENT DEINSTALL FROM HOME EXISTING WITH THE FOLLOWING ERROR
----------------------------------------------------------------------
## [START] Oracle install clean ##
ERROR: null
Exited from program.
############# ORACLE DEINSTALL & DECONFIG TOOL END #############
 -------------------------------------------------------------------
```
**Workaround:** You can ignore this message. The prompt returns following the displayed message.

**Oracle Bug:** 13400226

### <span id="page-13-2"></span>**4.4 Errors When Running DBUA During Upgrade for Oracle RAC**

During the Audit Vault Server upgrade process from Audit Vault Release 10.2.3.6 to 10.3 for Oracle RAC installations, the following errors appear when the upgrade process reaches the Enterprise Manager repository stage while running Database Upgrade Assistant (DBUA):

- ORA-01403: no data found
- ORA-01704: string literal too long

**Workaround:** You can ignore these messages. The upgrade process will complete successfully.

**Oracle Bug:** 13458418

### <span id="page-14-2"></span>**4.5 Oracle RAC Remote Databases Down on IBM AIX on Power Systems After Installation**

On Oracle RAC systems on the IBM AIX on Power platform, after the Oracle Audit Vault Server RAC installation has completed, the remote database instances may be down.

**Workaround:** Use the following command to start each remote database instance from the primary node:

\$ORACLE\_HOME/bin/srvctl start instance -d *database\_SID* -i *instance\_SID*

**Oracle Bug:** 13387318

### <span id="page-14-3"></span>**4.6 Installation Failures on IBM AIX 6.1 TL7 SP1 Systems**

On IBM AIX 6.1 TL7 SP1 systems, the Oracle Audit Vault installation fails with a relinking error or with an ORA-12547 TNS:lost contact error.

**Workaround:** Upgrade to IBM AIX 6.1 TL7 SP2 so that you can obtain the APAR IV09580 and other IBM bug fixes, and then try the installation again.

**Oracle Bug:** 13626936

## <span id="page-14-1"></span>**4.7 SQL Exception Error During 10.2.3.2.7 to redact\_partial\_cc Upgrade**

An error similar to the following error appears in the av-client.log file during an Audit Vault Release 10.2.3.2.7 to the latest bundle patch upgrade:

```
SEVERE: ReportGenerator: 
SQLException after connect: ORA-00904: "APEX_PROTOCOL": invalid identifier 
/May 17, 2012 9:48:55 AM Thread-12 SEVERE: oracle.jms.AQjmsException: 
JMS-120: Dequeue failed
```
oracle.jms.AQjmsException: JMS-120: Dequeue failed

**Workaround:** You can disregard this error. It does not affect the upgrade process.

**Oracle Bug:** 14093979

# <span id="page-14-0"></span>**5 General Administration and Configuration Issues**

This section contains:

- [Accessing Audit Vault Console on Oracle as Auditor Fails](#page-15-0)
- [OSAUD Collector Crashing When Reading syslog.conf File](#page-15-1)
- Agent OC4J Agent Core Dumps When the JAVA\_COMPILER Environment [Variable Is Set](#page-15-2)
- Logging into Enterprise Manager Database Console Throws ORA-12505 Error in [Oracle RAC](#page-15-3)
- [Audit Vault Collectors Fail to Start on Windows 2008 R2 Systems](#page-16-0)
- [On AIX the Start Collector Fails with an HTTP Communication Error](#page-16-1)
- [NLS Issue: Unable to Read Some Strings Defined in Properties File](#page-17-2)

### <span id="page-15-0"></span>**5.1 Accessing Audit Vault Console on Oracle as Auditor Fails**

After you install the Audit Vault Server on an Oracle cluster, accessing the Audit Vault console using the AV\_AUDITOR role fails on some versions of Internet Explorer (IE). After you log in as AV\_AUDITOR, there may be an error.

**Workaround:** If you log in as AV\_AUDITOR, and see an error right after logging in, click on the **Diagnose Network Problem** button. You should then be able to log in.

**Oracle Bug:** 13369982

### <span id="page-15-1"></span>**5.2 OSAUD Collector Crashing When Reading syslog.conf File**

When used to collect syslog data, the OSAUD collector can crash continuously and without recovery if the syslog.conf file was not created with the proper syntax.

**Workaround:** Ensure that you created the syslog.conf file using the correct syntax. Refer to the operating system documentation for information about editing the syslog.conf file and the proper syntax to use. If an invalid syslog.conf syntax is causing the collector crash, then fix the syslog.conf file. After you restart the OSAUD collector, then the collector activities should resume. To restart the collector, run the avctl stop\_collector and avctl start\_collector commands using the following syntax:

avctl stop\_collector -collname *collector\_name* -srcname *source\_name* avctl start\_collector -collname *collector\_name* -srcname *source\_name*

**Oracle Bug:** 13498703

### <span id="page-15-2"></span>**5.3 Agent OC4J Agent Core Dumps When the JAVA\_COMPILER Environment Variable Is Set**

On the IBM AIX on POWER Systems (64-Bit) system, if the JAVA\_COMPILER environment variable is set, then the agent OC4J may dump core when you try to run the avctl start\_collector command.

**Workaround:** Follow these steps:

**1.** Unset the JAVA COMPILER environment variable.

For example:

unset JAVA\_COMPILER

**2.** Restart the agent.

avctl stop\_agent avctl start\_agent

**Oracle Bug:** 13567520

### <span id="page-15-3"></span>**5.4 Logging into Enterprise Manager Database Console Throws ORA-12505 Error in Oracle RAC**

When logging into the Oracle Enterprise database console after you have installed Oracle Audit Vault in an Oracle RAC environment, you may see the following error:

java.lang.Exception: ORA-12505: TNS:listener does not currently know of SID given in connect descriptor

**Workaround:** See the articles 1312904.1 and 975457.1 in My Oracle Support, which is available from the following website:

https://support.oracle.com

**Oracle Bug:** 13387385

### <span id="page-16-0"></span>**5.5 Audit Vault Collectors Fail to Start on Windows 2008 R2 Systems**

On Microsoft Windows 2008 R2 systems, the Audit Vault collectors fail to start successfully. This is because the Oracle Audit Vault Agent service is installed under the Local System account, which is the account under which the service is installed by default.

**Workaround:** To start the collectors successfully without errors, follow these steps:

- **1.** From the Windows **Start** menu, select **Control Panel**, then **Administrative Tools**, then **Services**.
- **2.** Under Name, select the agent service for your name.

Typically, this name is **Oracle Audit Vault Agent** *agent\_name*.

- **3.** Right-click the name of the agent service and from the menu, select **Properties**.
- **4.** In the Properties dialog box, select the **Log On** tab.
- **5.** Select the **This Account** option.
- **6.** In the **This account** and **Password** fields, enter the user name and password of Windows OS user account that was used to install the Oracle Audit Vault agent software (that is, the Oracle Audit Vault Agent Software Owner).

A message saying This user has been granted Log on as Service rights appears.

- **7.** Click **OK**.
- **8.** Click **OK**.
- **9.** To start the service, in the Service control panel, right-click the **Oracle Audit Vault Agent** *agent\_name*. service and from the menu, select **Start**.

**Oracle Bug:** 13651797

### <span id="page-16-1"></span>**5.6 On AIX the Start Collector Fails with an HTTP Communication Error**

On IBM AIX on POWER Systems (64-bit) systems, sometimes the avctl start\_ collector command fails with the following error message:

Http Communication error : Connection refused

Check if the agent OC4J process dumped core. You can find a core dump in the directory from where the agent was started.

**Workaround:** Start the agent and then re-issue the avctl start\_collector command.

For example, assuming the collector is DBAUD\_Collector and the source name is hr\_db:

avctl start\_agent

avctl start collector -collname DBAUD Collector -srcname hr\_db

#### **Oracle Bug:** 13642701

#### <span id="page-17-2"></span>**5.7 NLS Issue: Unable to Read Some Strings Defined in Properties File**

Some strings that are defined in the NLS properties files are unable to be read. As a result, in the Oracle Enterprise Manager Cloud Control pages, the key for the string appears and not the string itself. An example of this problem appears in Chapter 6, "Using Oracle Audit Vault in Enterprise Manager Cloud Control," in Section 6.7.1. In Figure 6-5, "Audit Vault Agents Home Page," the Incidents and Problems area shows **incidents\_and\_problems\_escala...**. It should show the corresponding string, **Escalated**, instead.

**Workaround:** None

**Oracle Bug:** 13621348

# <span id="page-17-0"></span>**6 Source Database Configuration Issues**

There are no known source database configuration issues for Oracle Audit Vault.

## <span id="page-17-1"></span>**7 Documentation Accessibility**

For information about Oracle's commitment to accessibility, visit the Oracle Accessibility Program website at http://www.oracle.com/pls/topic/lookup?ctx=acc&id=docacc.

#### **Access to Oracle Support**

Oracle customers have access to electronic support through My Oracle Support. For information, visit http://www.oracle.com/pls/topic/lookup?ctx=acc&id=info or visit http://www.oracle.com/pls/topic/lookup?ctx=acc&id=trs if you are hearing impaired.

If this is software or related documentation that is delivered to the U.S. Government or anyone licensing it on behalf of the U.S. Government, the following notice is applicable:

U.S. GOVERNMENT END USERS: Oracle programs, including any operating system, integrated software, any programs installed on the hardware, and/or documentation, delivered to U.S. Government end users are "commercial computer software" pursuant to the applicable Federal Acquisition Regulation and agency-specific supplemental regulations. As such, use, duplication, disclosure, modification, and adaptation of the programs, including any operating system, integrated software, any programs installed on the hardware, and/or documentation, shall be subject to license terms and license restrictions applicable to the programs. No other rights are granted to the U.S. Government.

This software or hardware is developed for general use in a variety of information management applications. It is not developed or intended for use in any inherently dangerous applications, including applications that may create a risk of personal injury. If you use this software or hardware in dangerous applications, then you shall be responsible to take all appropriate fail-safe, backup, redundancy, and other measures to ensure its safe use. Oracle Corporation and its affiliates disclaim any liability for any damages caused by use of this software or hardware in dangerous applications.

Oracle and Java are registered trademarks of Oracle and/or its affiliates. Other names may be trademarks of their respective owners.

Intel and Intel Xeon are trademarks or registered trademarks of Intel Corporation. All SPARC trademarks are used under license and are trademarks or registered trademarks of SPARC International, Inc. AMD, Opteron, the AMD logo, and the AMD Opteron logo are trademarks or registered trademarks of Advanced Micro Devices. UNIX is a registered trademark of The Open Group.

This software or hardware and documentation may provide access to or information on content, products, and services from third parties. Oracle Corporation and its affiliates are not responsible for and expressly disclaim all warranties of any kind with respect to third-party content, products,<br>and services. Oracle Corporation and its affiliates will not be respon third-party content, products, or services.

Oracle Audit Vault Release Notes, Release 10.3 E23572-09

Copyright © 2012, Oracle and/or its affiliates. All rights reserved.

This software and related documentation are provided under a license agreement containing restrictions on use and disclosure and are protected by intellectual property laws. Except as expressly permitted in your license agreement or allowed by law, you may not use, copy, reproduce, translate, broadcast, modify, license, transmit, distribute, exhibit, perform, publish, or display any part, in any form, or by any means. Reverse engineering,<br>disassembly, or decompilation of this software, unless required by law fo

The information contained herein is subject to change without notice and is not warranted to be error-free. If you find any errors, please report them to us in writing.